## Mobile ID Setup Guide

Mobile ID does not replace your UR ID. You must have your ID card on you at all times. Mobile ID is a smart phone app that is only available for modern versions of iOS and Android

1. Download the app by QR or search for CBORD Mobile ID

Apple App Store

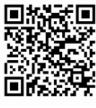

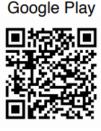

| Q cbor | d mobile id                 | 0 | Cancel |
|--------|-----------------------------|---|--------|
| mD     | CBORD Mobile I<br>Utilities | D | OPEN   |

2. Enter onecardweb.richmond.edu, NetID Username/Password, and Authorize

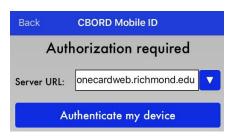

3. After logging in:

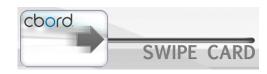

- Swipe right to send unlock signal to your door
- After 10-20 seconds your door's Schlage emblem will blink green
- Enter your pin and #
- Your door is now unlocked

Contact onecard@richmond.edu if you have any questions

Monday-Friday, 8:30 am-5:00 pm

Closed on University holidays

Summer hours may vary

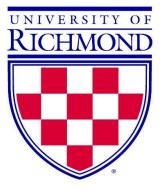